Bankable, Reliable, Local.

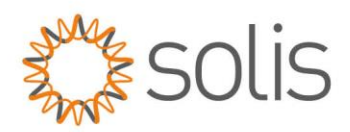

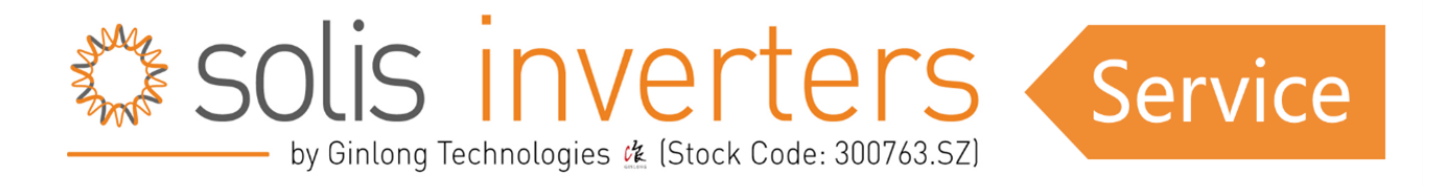

# **Fehlersuche für BYD HV-Batterien –CAN COMM Fail**

**Hinweis: Bevor Sie mit der Fehlersuche beginnen, stellen Sie sicher, dass das verwendete CAN-Kabel Cat6 oder höher ist und dass das mit dem S6-Gerät mitgelieferte Kabel nicht für die BYD-Verbindung geeignet ist.** Stellen Sie außerdem sicher, dass Sicherheitsvorkehrungen beim Arbeiten mit elektrischen Komponenten eingehalten werden.

# **Batterieseite:**

#### **1:**

#### *Installieren Sie die "Be Connect" App:*

Laden Sie die "Be Connect" App auf Ihr Smartphone herunter und installieren Sie sie. Konfigurieren Sie die Batterie über die App und stellen Sie sicher, dass die neueste Firmware auf der Batterie installiert ist.

Nach der Konfiguration starten Sie die Batterie (der Wechselrichter sollte "aus" sein). Der Blinkcode auf der Batterie sollte 11-mal in Blau und einmal in Weiß anzeigen, wenn sie bereit ist zu kommunizieren.

#### **2:**

#### *CAN-Verbindung zwischen den Wechselrichtern:*

Beachten Sie die Anweisungen von BYD für die richtige CAN-Verbindung.

Es gibt zwei mögliche Verbindungsoptionen (Option A und Option B). Wenn Option A nicht funktioniert, versuchen Sie Option B. Stellen Sie sicher, dass die PIN-Belegung korrekt ist.

Batterieseite: PIN 1 und 2

Wechselrichterseite: PIN 4 und 5

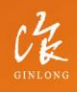

Made by Ginlong Technologies Stock Code: 300763.SZ

 $w_i$ : solisinverters.com e: europesales@solisinverters.com 图 9 面 Bankable. Reliable. Local.

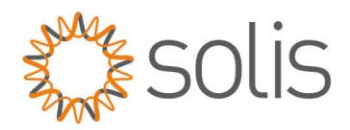

# *Option A:*

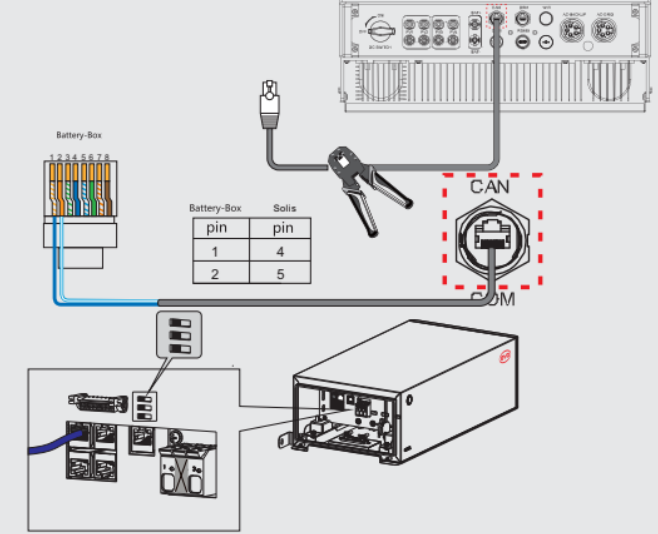

# *Option B:*

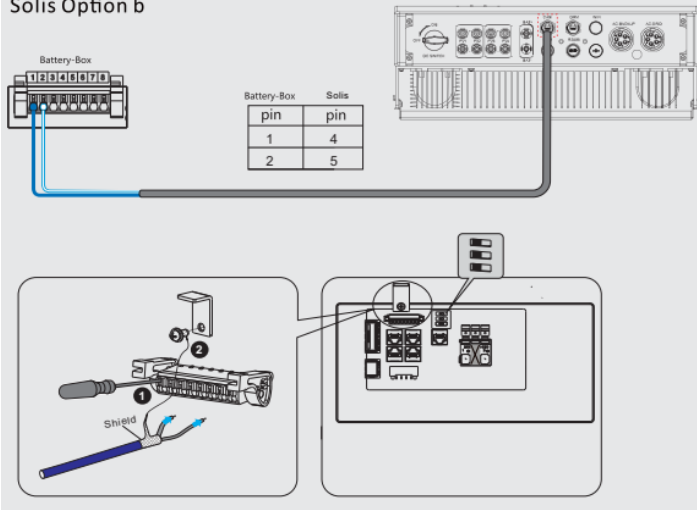

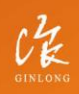

Stock Code: 300763.5Z

w: solisinverters.com

e: europesales@solisinverters.com 图 9 面

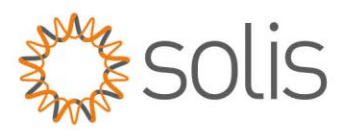

# **3:**

Wenn der Fehler weiterhin besteht, versuchen Sie, die Kabelverbindungen an PIN 1 und 2 auf der Batterieseite zu ändern. Beachten Sie das bereitgestellte Bild oder die Anweisungen.

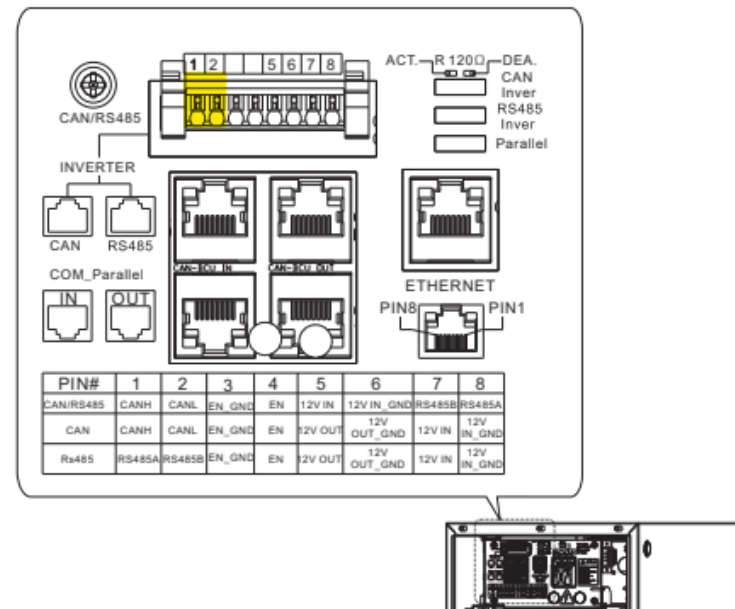

# **4:**

Stellen Sie sicher, dass die CAN-Verbindung geerdet ist, um Erdungsprobleme zu verhindern.

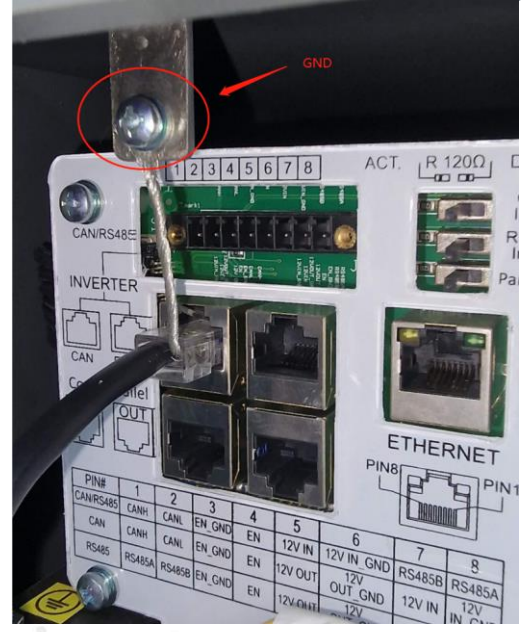

Stock Code: 300763.5Z

w: solisinverters.com

Bankable. Reliable. Local.

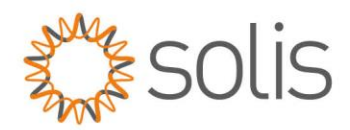

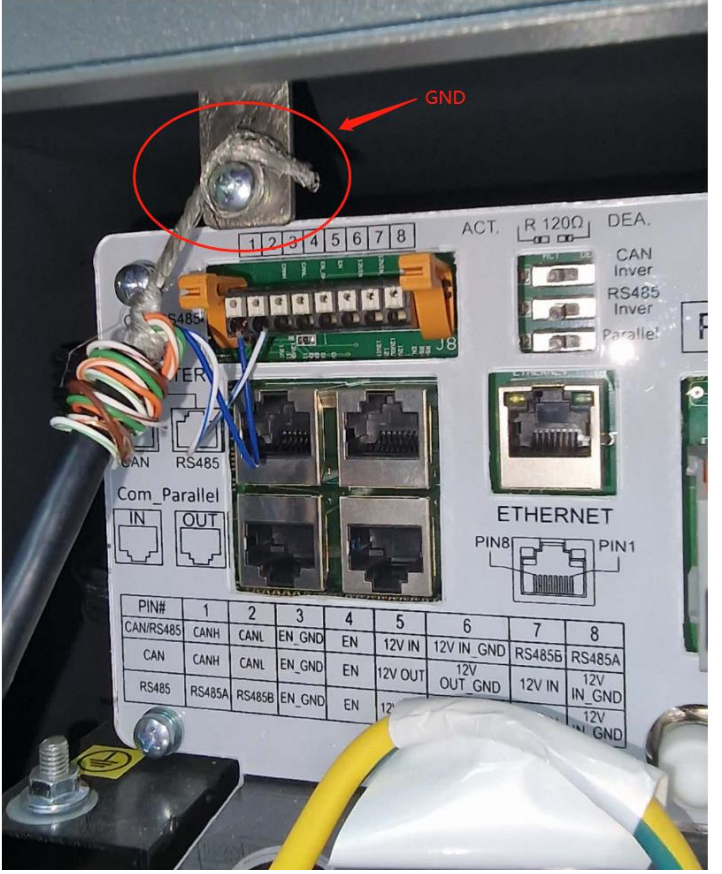

# **5:**

Bitte stellen Sie sicher, dass die Schalter sich in der richtigen Position befinden, wie unten gezeigt (für ein Ein-Batterie-System).

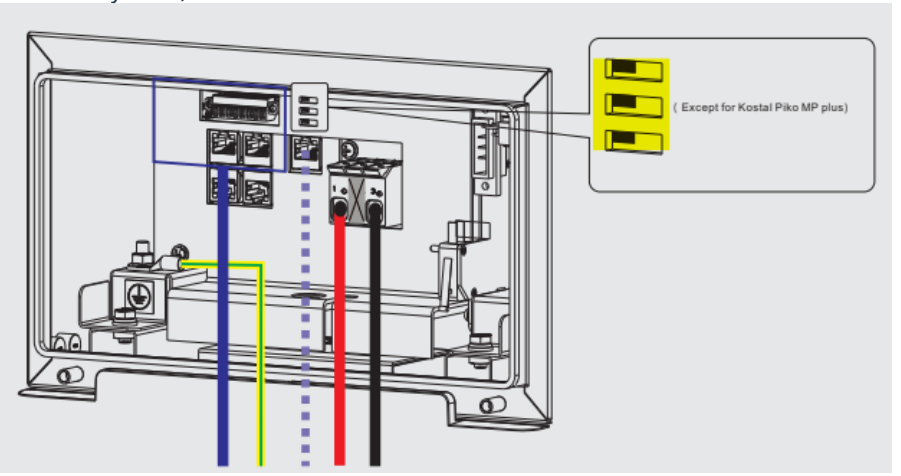

Stock Code: 300763.SZ

w: solisinverters.com e: europesales@solisinverters.com 图 9 面

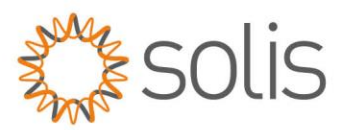

# *Weitere Fehlersuche auf der Batterieseite (falls erforderlich):*

## *A. Batterieabdeckung:*

Stellen Sie sicher, dass die Batterieabdeckung fest verschlossen ist.

Wenn die Verbindungsprobleme weiterhin bestehen, verwenden Sie einen Kabelbinder, um den Metallkontakt mit dem Stecker zu verbinden, wie im bereitgestellten Bild gezeigt.

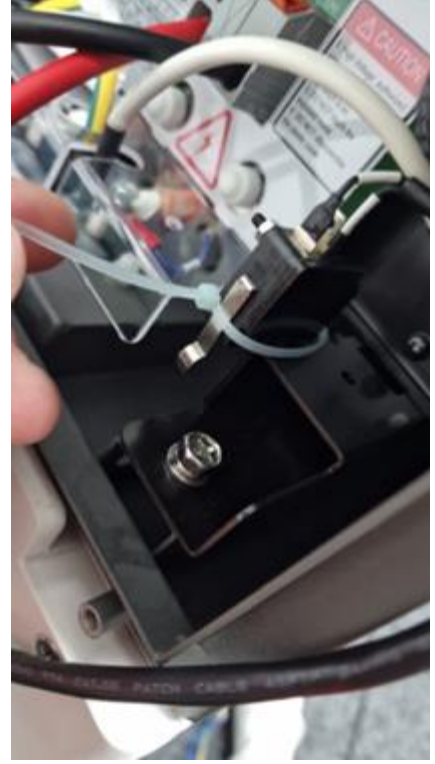

#### *B. Erdungsunterbrechung:*

Wenn Probleme weiterhin bestehen, unterbrechen Sie die Erdungsverbindung gemäß der im Bild gezeigten Markierung (gelbe Markierung).

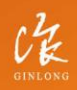

Stock Code: 300763.SZ

w: solisinverters.com e: europesales@solisinverters.com | 1 9 m

Bankable, Reliable, Local.

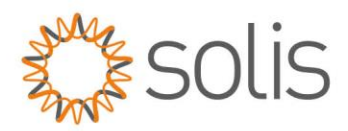

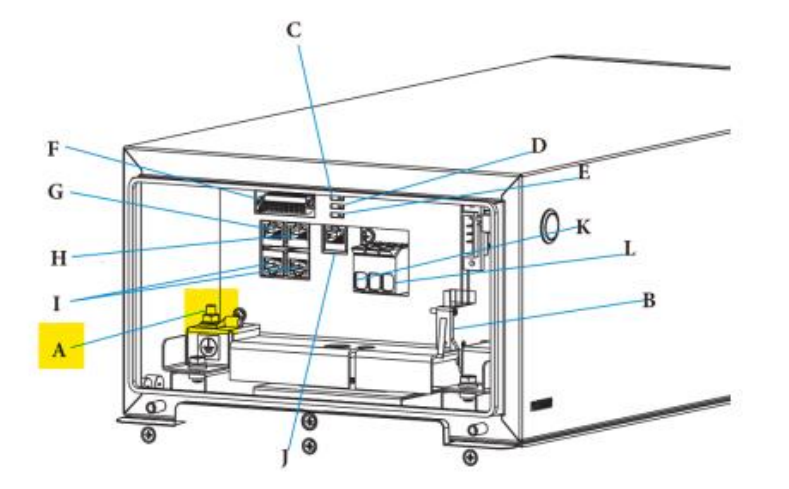

*C. Verzinnen der Kabelenden (bei Verwendung des PIN-Blocks):* Erwägen Sie das Verzinnen der Kabelenden, um den Kontakt zu verbessern (falls Sie Option B der Verbindungsmöglichkeiten nutzen sollten).

# **Wechselrichterseite:**

# *Überprüfen Sie die Bereitschaft des Wechselrichters:*

Um festzustellen, ob der Wechselrichter bereit ist zu kommunizieren, messen Sie 2,1 V zwischen PIN 2 und PIN 4 oder 5.

Befolgen Sie das bereitgestellte Video für Anleitungen und stellen Sie sicher, Fotos von den Messungen als Referenz zu machen.

Video-Link: <https://www.youtube.com/watch?v=Jb-c7-ZfOvo&t=3s> (derzeitig nur auf Englisch)

# *Wichtige Neustartschritte:*

#### *Herunterfahren:*

A. Schalten Sie das System in folgender Reihenfolge aus: Setzen Sie im Wechselrichtermenü "Grid Off", schalten Sie dann die AC aus, gefolgt von der Batterie und schließlich die PV-Seite.

B. Warten Sie mindestens 2 Minuten, bevor Sie das System erneut einschalten.

# *Startsequenz:*

A. Schalten Sie das System in folgender Reihenfolge ein: zuerst die Batterie, dann die PV-Anlage und schließlich die AC.

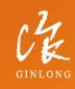

w: solisinverters.com  Bankable, Reliable, Local.

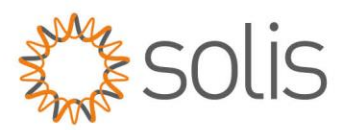

# **Wenn Probleme fortbestehen:**

Wenn das Problem nach Durchführung aller oben genannten Fehlerbehebungsschritte weiterhin besteht, wenden Sie sich bitte an das Solis Support-Team.

Wenn Sie den Kundensupport kontaktieren, geben Sie die folgenden Informationen an:

- 1: Seriennummer des Geräts.
- 2: Welches Batteriemodell verwendet wird.
- 3: Detaillierte Informationen darüber, welche Fehlerbehebungsschritte unternommen wurden.
- 4: Fotos der Installation.
- 5: Fotos der gemessenen Werte (2,1 Volt auf der Wechselrichterseite).
- 6: Aktuelle Firmware auf der Wechselrichterseite (HMI- und DSP-Version).

Die Bereitstellung dieser Informationen beim Kundensupport wird ihnen helfen, Ihnen effektiver bei der Lösung des Problems zu helfen.

## **Connect with Solis**

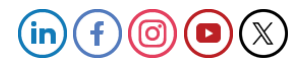

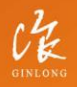

Stock Code: 300763.SZ

w: solisinverters.com